## Skriv til kursister på et hold

Her kan du skrive til kursisterne på et af dine hold samt se hvad du tidligere har skrevet til dem.

## Skriv til kurister

Log på rsd.plan2learn.dk

- 1. Vælg MINE HOLD
- 2. Se altid om det er et aktuelt eller afsluttet hold
- 3. Vælg GRUPPERUM

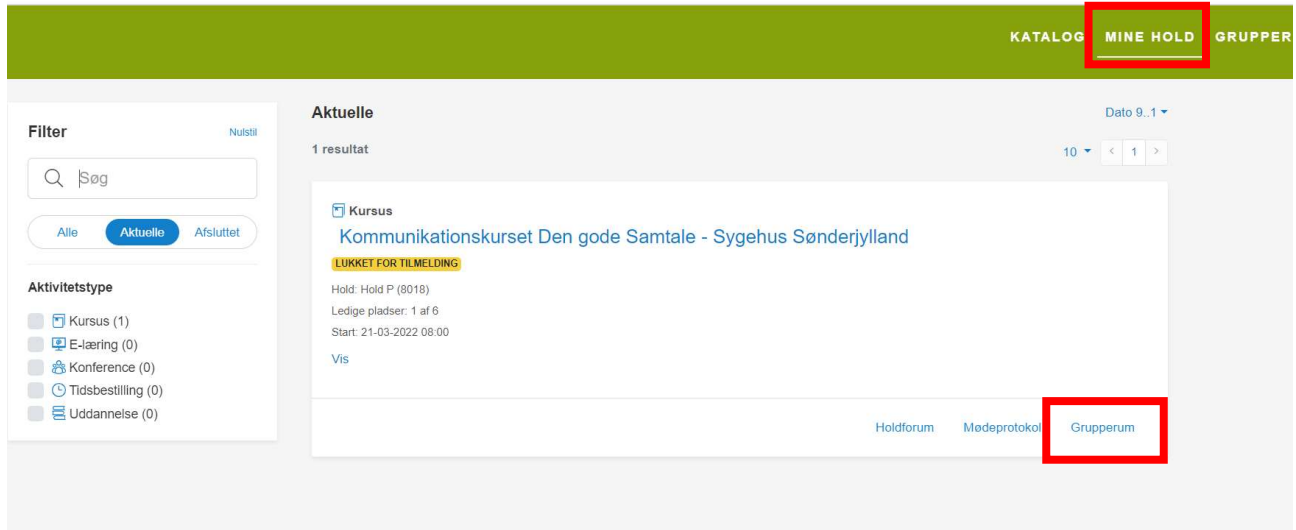

Under GRUPPERUM og fanen BRUGERE kan du skrive en mail til kursisterne på den grønne knap NY E-MAIL

På mailen kan du også vedlægge filer, skrive en overskrift og en besked, afslut med SEND

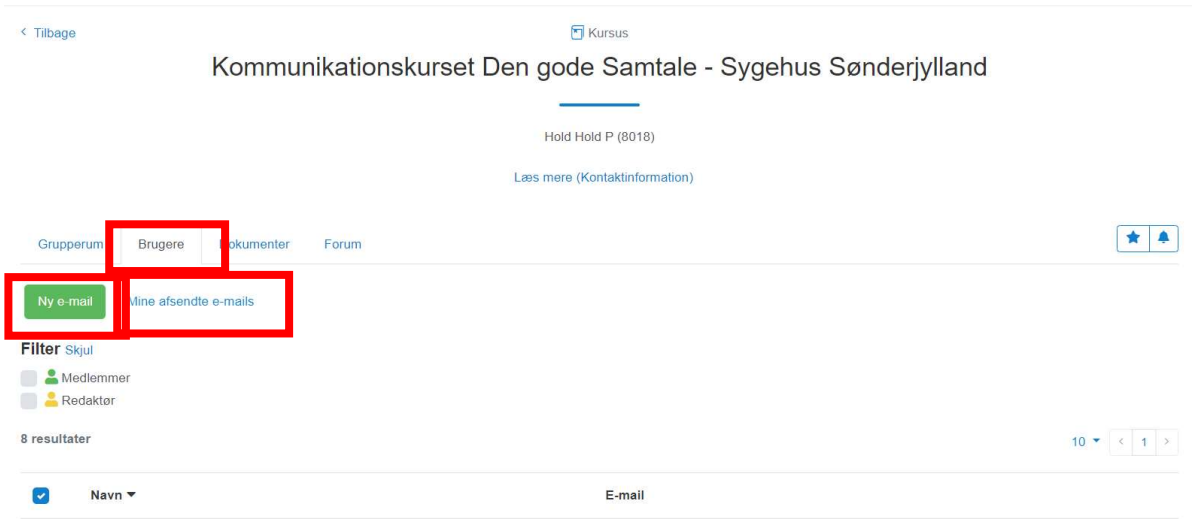

Ved siden af finder du MINE AFSENDTE E-MAILS, hvor du kan se, hvad du tidligere har skrevet til kursisterne.